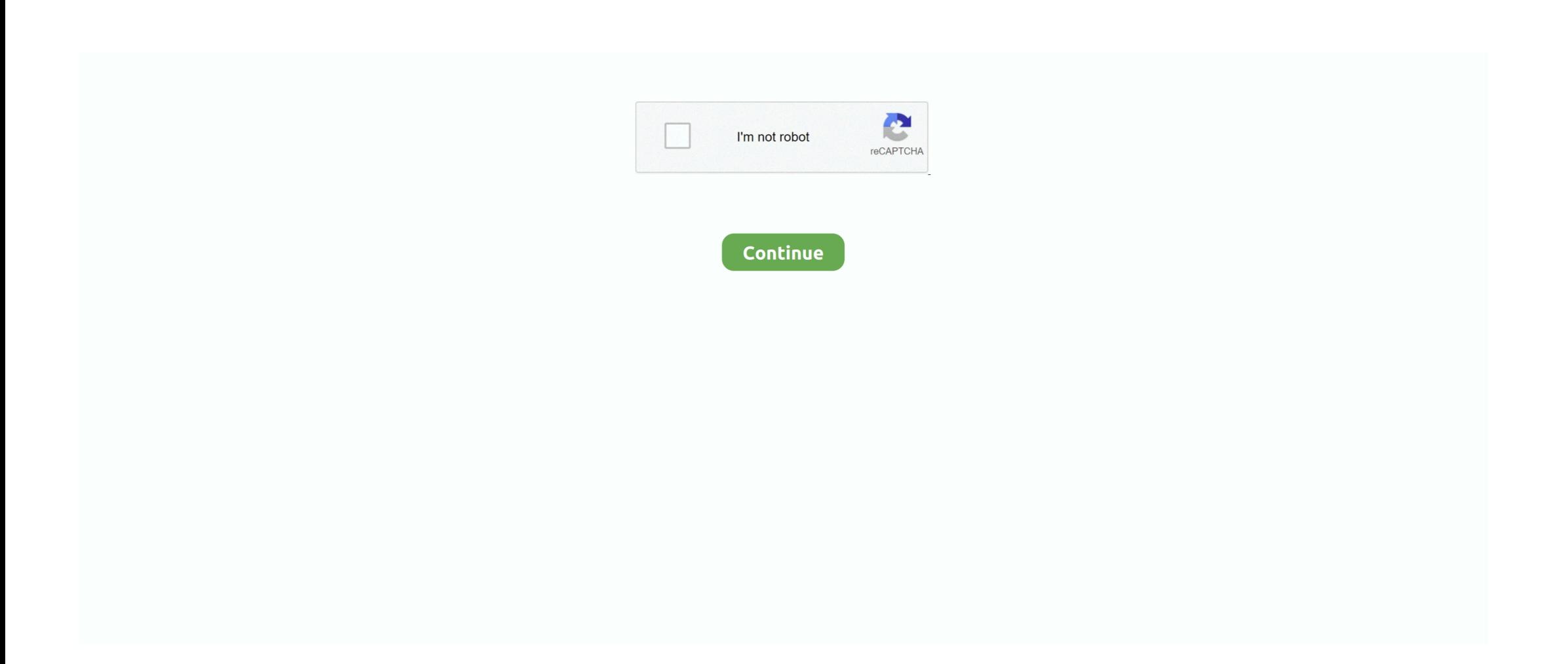

## **Scansnap Manager For Mac**

ScanSnap iX500 Driver – The Fujitsu ScanSnap iX500 is an able and solid archive scanner that is zippy in scanning to accessible PDF and did well in both content acknowledgment and business-card scanning.. ScanSnap Manager Help table of contents opens up providing many options to choose from as shown below: To open the ScanSnap Manager Help For a S1500M or S1300 on a Mac: Open the ScanSnap Manager menu by pointing your mouse to the ScanSnap icon in the dock.. Click and hold to bring up the menu below if you have Leopard Mac OS Select "Help.. Fujitsu ScanSnap iX500 is a sort of Fujitsu Scanner gadget that comes furnished with an Automatic Document Feeder (ADF).. Conventional Steps to Uninstall Fujitsu ScanSnap Manager for Mac Prior to the removal of Fujitsu ScanSnap Manager, you should first log into your Mac with an administrator account, and turn Fujitsu ScanSnap Manager off if it is running.

## **scansnap manager**

scansnap manager, scansnap manager install, scansnap manager download for windows 10, scansnap manager for mac, scansnap manager for fi series, scansnap manager won't open, scansnap manager vs scansnap home, scansnap manager for fi series download, scansnap manager v7, scansnap manager for mac big sur, scansnap manager for windows 10

## **scansnap manager for mac**

**scansnap manager won't open**

e10c415e6f